## **COME TROVARE IL CODICE UNIVOCO DELLA DOMANDA E LA POSIZIONE IN GRADUATORIA**

## **Bando pubblico per l'erogazione di contributi a copertura parziale/totale dei costi sostenuti dalle famiglie per la partecipazione di bambini in età prescolare e ragazzi in obbligo di istruzione ai Centri estivi 2022.**

Occorre entrare nell'area riservata della piattaforma utilizzata per la presentazione della domanda: hiips://serviziinrete.regione.umbria.it/ ed accedere tramite SPID, CIE o CNS.

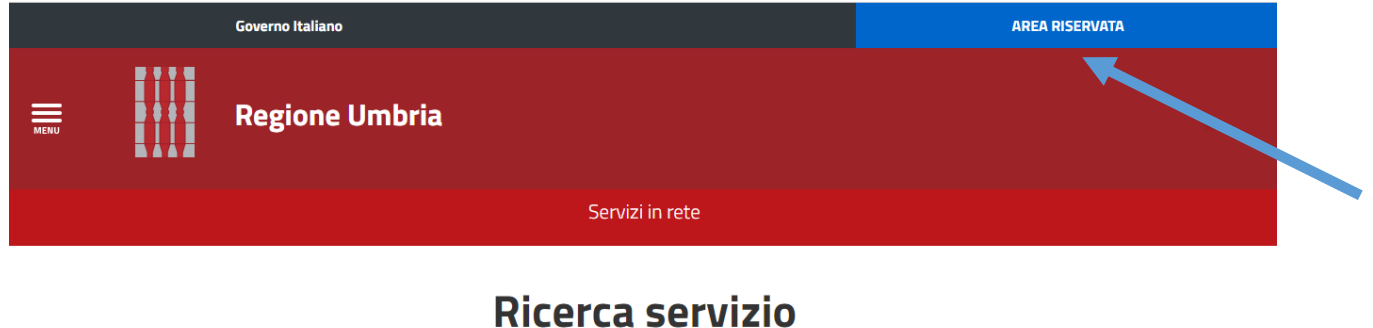

## Cerca per argomento ELENCO SERVIZI Seleziona servizio **ELENCO ENTI** Seleziona Ente  $\checkmark$ ELENCO ARGOMENTI Seleziona argomento

Aprendo la sezione Pratiche e cliccando su **Pratiche presentate** sarà possibile visualizzare la domanda. Selezionare quindi il tasto **Visualizza dettagli**.

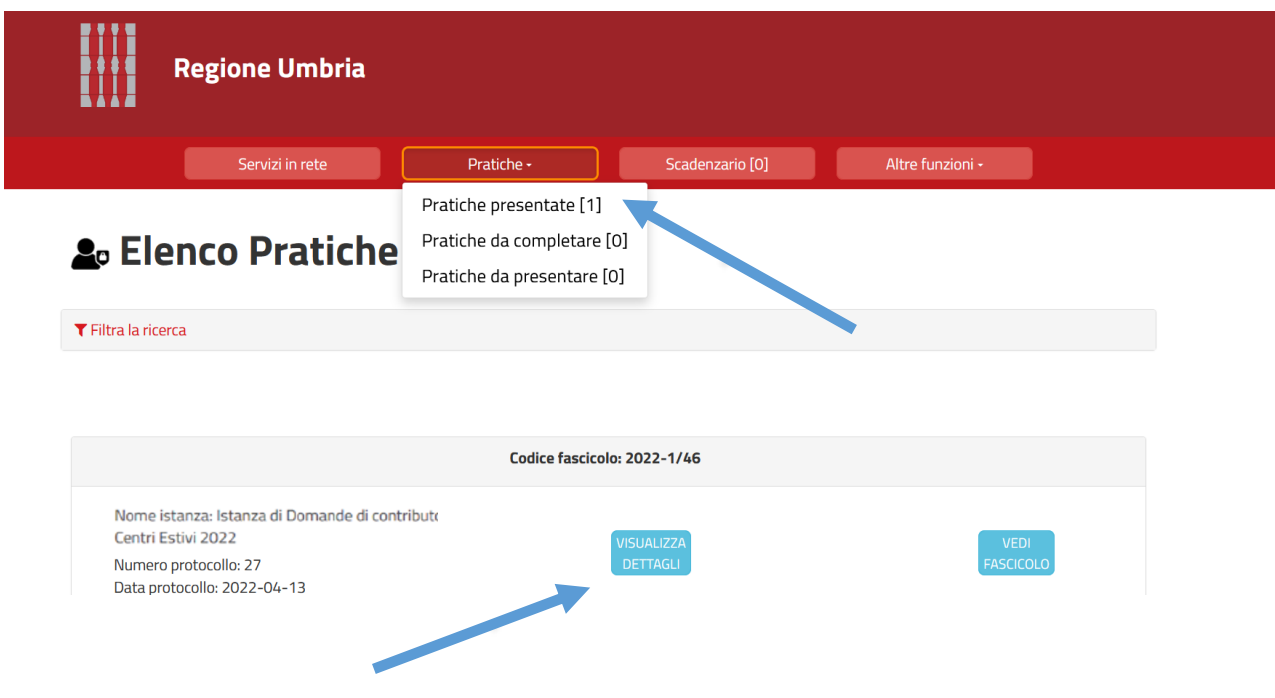

Si aprirà così il Dettaglio della pratica presentata. Cliccando sul tasto centrale **Visualizza ricevute** sarà scaricato il documento PDF

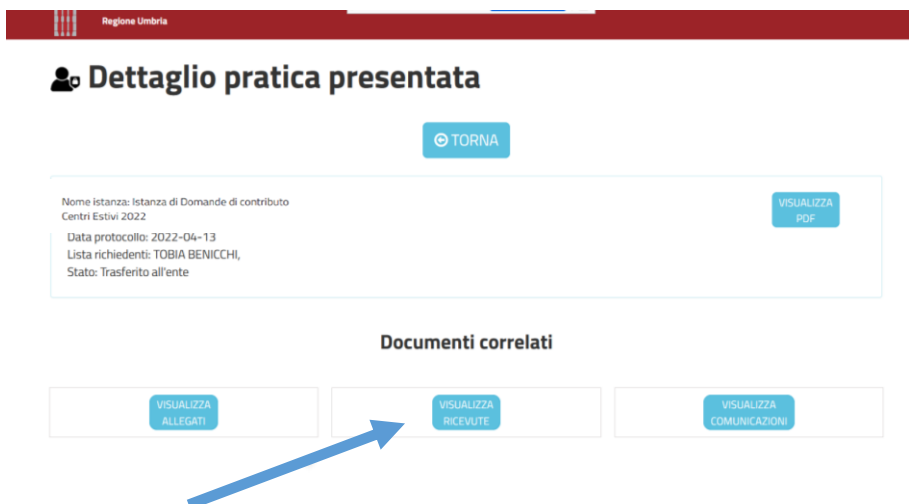

Il documento nella parte in basso contiene i codici univoci corrispondenti alle domande presentate. Il ricorso a tali codici è dettato dalla normativa sulla privacy e sul trattamento dei dati.

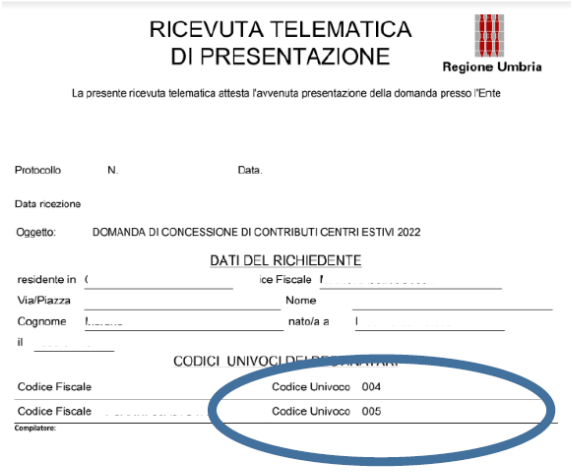

A questo punto sarà possibile ricercare la propria collocazione in graduatoria. Le graduatorie sono disponibili sul Canale Bandi della Regione Umbria: hiips://www.regione.umbria.it/la -regione/bandi (Bandi scaduti - Area tematica: Istruzione) oppure sulla pagina dedicata del sito di Sviluppumbria al link: hiips://www.sviluppumbria.it/ -/avviso-borse-di-studio

Nei diversi PDF delle graduatorie si può ricercare il proprio codice univoco con la **funzione Trova**, attivabile dal menu Modifica - Trova.

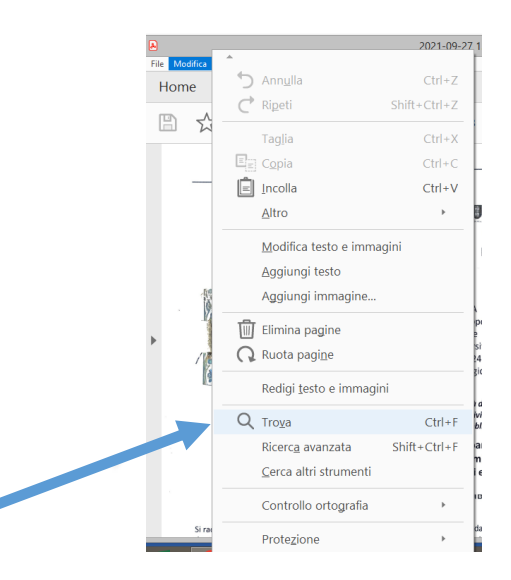

Inserire quindi il codice univoco nella finestra Trova e cliccare "Avanti".

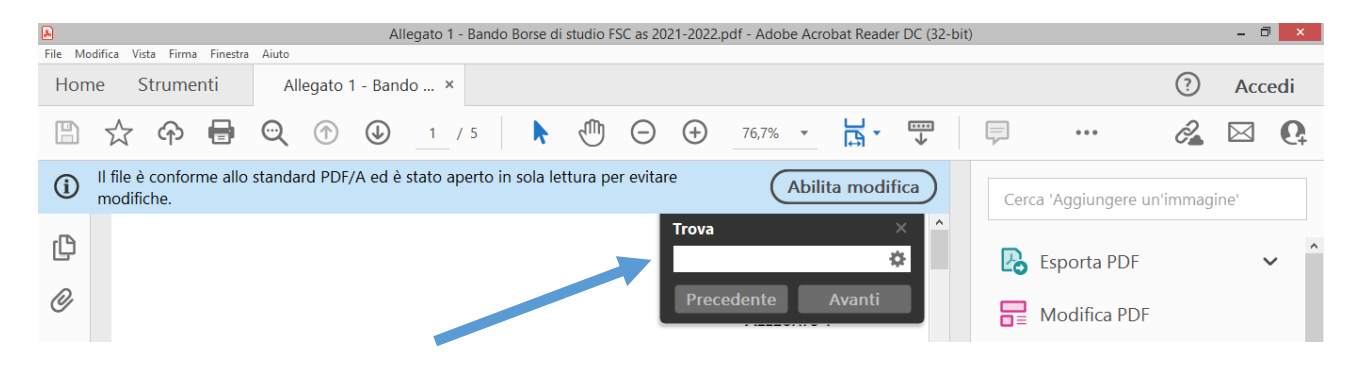